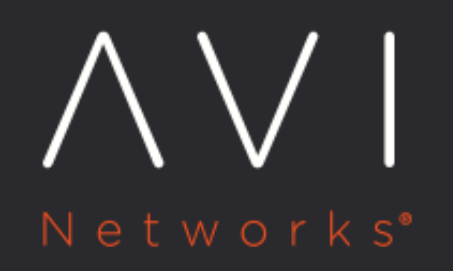

Avi Vantage Platform CLI Guide | CLI Guide | Knowledge **Base** 

Avi Technical Reference (v18.2)

# Avi Vantage Platform CLI Guide | CLI Guide | Knowledge <u>xiew online</u><br>Base

Avi Vantage is a robust load balancing and visibility platform for a [wide range of environments](https://avinetworks.com/docs/18.2//system-requirements-ecosystem/). Its unique architecture separates the control/management plane from the data plane. The entire load balancing fabric of distributed Service Engines (SEs aka micro-load balancers) can be managed from an Avi Controller or cluster Controller IP (in a redundant configuration).

Avi Vantage may be managed via GUI, RESTful API, or CLI. Both the GUI and CLI are built on top of the API, which means every CLI command maps to a corresponding API call(or calls) to be executed.

# **Interfacing to Avi Vantage via CLI Commands**

#### **Overview**

In Avi Vantage there are three entities with which the authorized user may have a CLI-based conversation:

- 1. A Controller's Linux operating system
- 2. Avi Vantage processes running on a Controller
- 3. An SE's Linux operating system

Conversations with the first two entities are common. Conversations of the third kind are very rare, and typically undertaken by Avi Customer Support personnel for troubleshooting purposes.

#### **CLI Conversations with the Avi Controller's Operating System**

For a conversation with the Avi Controller's operating system via the bash Linux command line interface, either SSH to the Controller or access it via the console from an orchestrator such as vCenter. Below is a command-line example. The one argument (user@hostname) passed to the ssh command is a combination of admin and the IP address of the Controller, 10.144.130.195. Every Avi Controller recognizes the admin user, and others can be defined if need be. The response to the password prompt is not echoed. However, in this document it is represented by XXXXX.

The bash command-line interpreter gives access to the Controller's underlying operating system and file system. One use case would be to analyze various logs in the /opt/avi/log and /var/log/upstart directories.

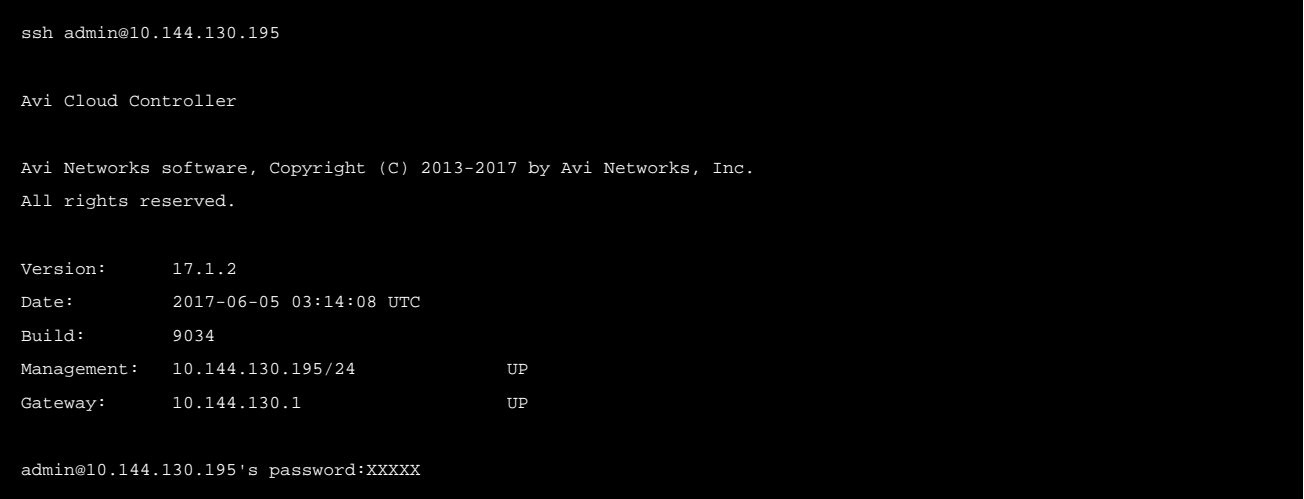

The copyrights to certain works contained in this software are owned by other third parties and used and distributed under license. Certain components of this software are licensed under the GNU General Public License (GPL) version 2.0 or the GNU Lesser General Public License (LGPL) Version 2.1. A copy of each such license is available at http://www.opensource.org/licenses/gpl-2.0.php and http://www.opensource.org/licenses/lgpl-2.1.php Last login: Tue Jul 25 18:33:37 2017 from 10.9.0.44 admin@10-144-130-195:~\$

#### **CLI Conversations with Avi Processes Running on the Controller**

Avi Vantage-specific commands are not directly accessible from the Controller's bash interface. For that, enter the Avi shell command-line interpreter by typing the shell command in response to the bash prompt, as illustrated below. The user will be challenged for credentials.

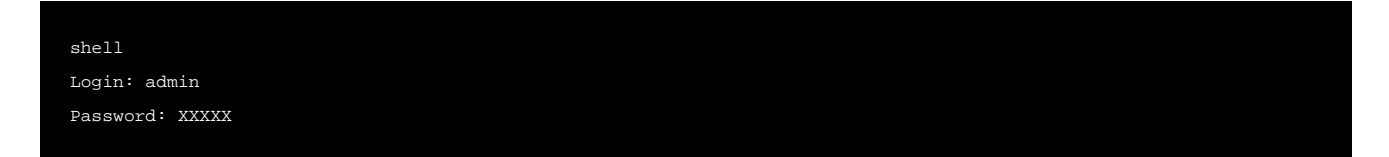

Two depressions of the TAB key in response to the shell's prompt reveals the Avi Vantage-specific commands. In the below, TABTAB represents the two invisible tab characters typed.

{% cli %}: >TABTAB attach forcedelete reprogram terminal clear gslb resync test configure import retryplacement upgrade controller migrate rollback upload convert nsx rotatekeys upload\_to\_avi debug passwd scalein verifylogin delete reboot scaleout vinfra do rediscover show watch exec redistribute switchover export reimage switchto{% endcli %}

The show command is very popular. It is used to help analyze various issues and collect information. For example, show virtualservice my-vs displays important data about the VS named my-vs.

Refer to [CLI Top-Level Commands](https://avinetworks.com/docs/18.2//cli-top-level-commands/) for insight into what the above-listed commands do.

To exit the Avi Vantage shell and return to the Controller's bash prompt, simply type bash.

#### bash

When jumping from Linux bash to the Avi Vantage shell, or from the Avi Vantage shell to Linux bash, return to the previous mode by typing:

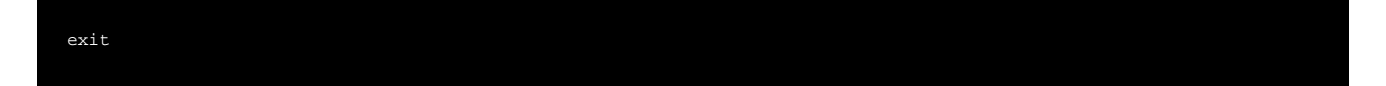

#### **CLI Conversations with an Avi SE's Linux Operating System**

Note: While it is possible to directly access a Service Engine's CLI, it is not recommended, and should only be used for basic troubleshooting. All configuration management should instead be done from and by the Controller.

SSH'ing to a Service Engine or executing the attach serviceengine name-of-service-engine command from the Avi shell places one in the SE's Linux CLI. There is no equivalent to the Controller's shell prompt; there are no show commands in the Service Engine CLI. Use the SE CLI to look into SE-specific logs in various directories, such as /opt/avi /log.

## **Navigation and Help**

After dropping into the Avi shell, to see a list of available commands, press the TAB key twice.

While typing a command, TAB auto-completes the command. Double TAB returns a list of available options for the command in the left column. Most options include a brief help description, which is shown in the right column.

{% cli %}: > export configuration

export configuration serviceengine

export serviceengine ova file from controller virtualservice

export virtual service{% endcli %}

Commands or parameters may require multiple words or options. If there is only a single word or option, pressing TAB autocompletes the next word in the command:

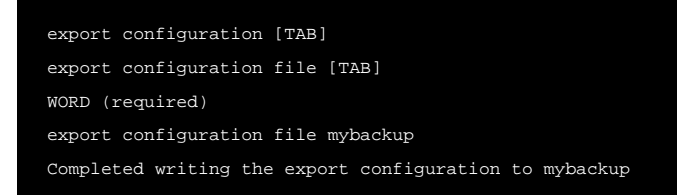

#### Other navigational commands:

- The up-arrow key cycles through and enables reuse of previously executed commands.
- The history command presents commands in a list format.
- Pipe filters results, as in
- | grep address
- $\bullet$  | more Useful with the watch command.

## **Sub-Mode Navigation**

Many Avi CLI commands contain sub-modes, which are nested sub-sections pertaining to the current command. To enter the sub-mode, enter the relevant command. Within the context of a sub-mode, changes are not committed until explicitly saved. Type save to exit the sub-mode while committing changes. To exit the sub-mode without saving changes, type cancel. When in a sub-mode, or a nested sub-mode, the command prompt will change to reflect the current sub-mode.

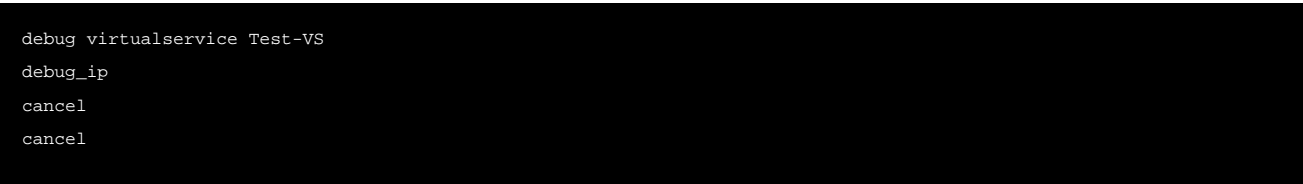

It is possible to enter a command which enters a sub-mode, while also adding applicable flags. This will simultaneously navigate into the sub-mode and execute the command. Subsequent commands within the sub-mode do not use the initial sub-mode command.

```
<strong>debug_ip addrs 10.1.1.1</strong>
<strong>addrs 10.1.1.2</strong>
<strong>save</strong>
```
# **The where Command**

When operating within a sub-mode, multiple changes can be made to parameters. To see the current status of the configured parameters, use the where command.

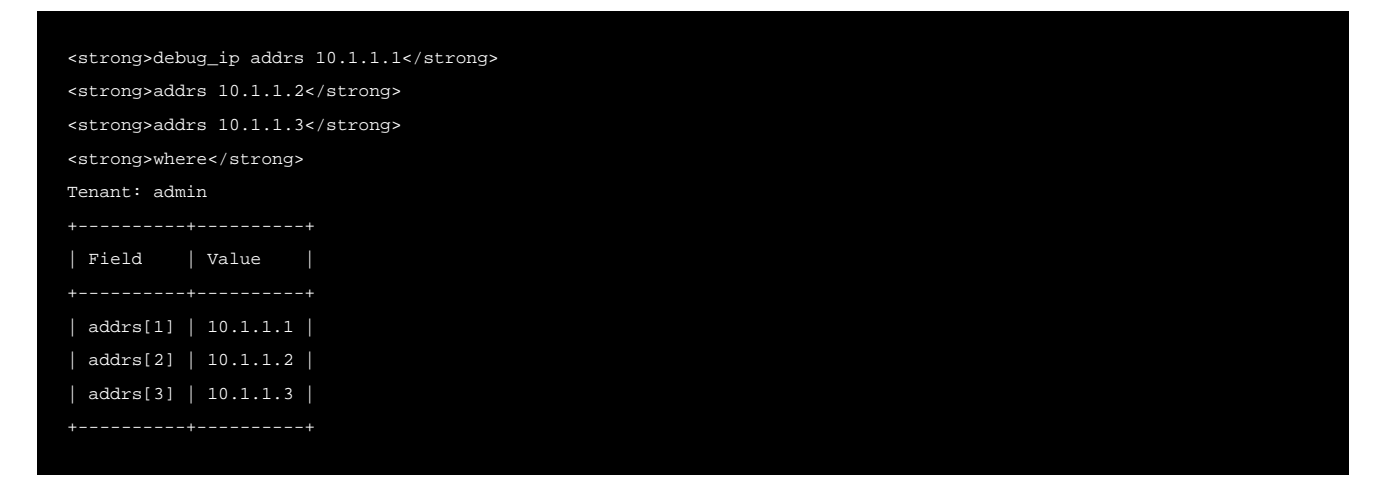

# **Revealing the REST API Calls Behind CLI Commands**

Any Avi CLI command may include the --api-detail flag, which echoes the API call (or calls) the command is performing. The command executes as it would without this flag. This can be useful when building API-driven automation scripts.

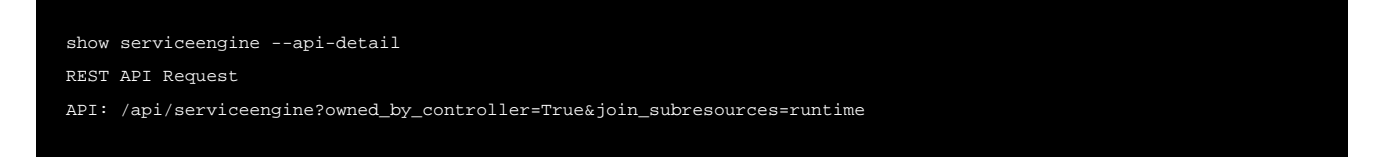

API-echoed output may be enabled for every command executed during a single CLI session by typing the terminal display\_api\_details command, as shown below.

### {% cli %}: > terminal display\_api\_details

show serviceengine REST API Request Method: GET

# API: /api/serviceengine?owned\_by\_controller=True&join\_subresources=runtime

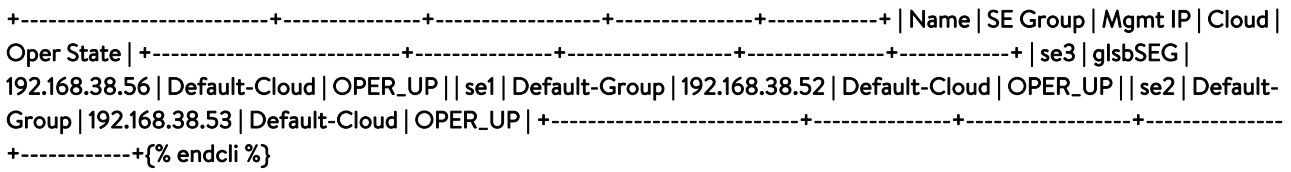

# **Additional Information**

- [How to Access and Use Quagga Shell using Avi CLI](https://avinetworks.com/docs/18.2//how-to-access-and-use-quagga-shell/)
- [What are the various CLI and shell prompts available on Avi Vantage?](https://avinetworks.com/docs/18.2//faq-accessing-avi-cli/)